# Running your year end.

**Michael Cox** 

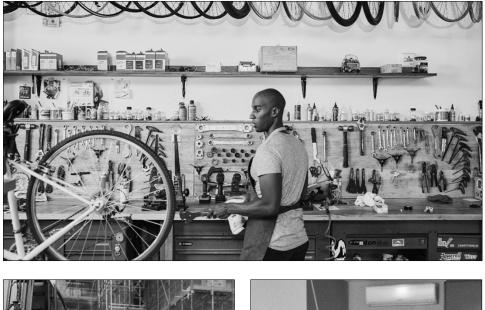

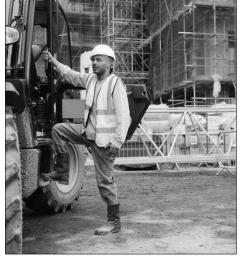

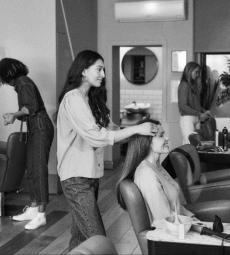

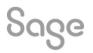

### Agenda

#### Poll

#### **Common questions**

#### Demonstrations

- Preparing for year end
- Running the year end
- Post year end checks
- Optional tasks
- Company archives

#### **Further support**

### **Common questions.**

| Do I need to run my year end<br>before I can process in the<br>new financial year?                                                                                                    | Why is my year end taking<br>so long to run?                                                                                                    | What should I o<br>shorten or o<br>financia                                                                                                 | extend my                                                          |
|----------------------------------------------------------------------------------------------------|----------------------------------------------------------------------------------------------------|----------------------------------------------------------------------------------------------------|--------------------------------------------------------------------|
| No. You can continue to process<br>transactions in your new<br>financial year as normal and<br>come back to run the year end<br>when you are ready.<br>It's common to process 6<br>months in to the new financial<br>year before running the year<br>end. | This simply depends on the size<br>of your data. Just let it run!<br>However, if you've left it and<br>think that it has frozen, there<br>are troubleshooting steps in<br>the article linked below. | By default Sage<br>can only be run f<br>financial year.<br>If you need to sh<br>your financial ye<br>follow are outlin<br>linked articles b | for a 12 month<br>orten or exten<br>ear, the steps t<br>ned in the |
| Prepare for year end                                                                                                    | <u>Why does my software freeze</u><br>when running year end?                                                                                                    | <u>Shorten</u><br><u>year</u>                                                                                                    | <u>Extend</u><br><u>year</u>                                       |

Sage

© 2022 The Sage Group plc, or its licensors. All rights reserved.

### **Demonstrations.**

- Preparing for year end
- Running the year end
- Post year end checks
- Optional tasks
- Company archives

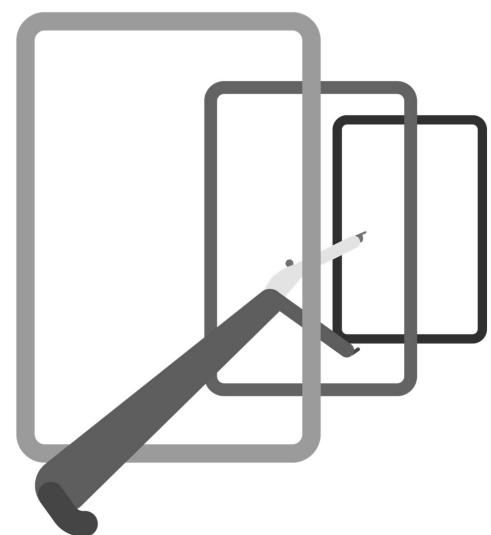

Sage

© 2022 The Sage Group plc, or its licensors. All rights reserved.

### Preparing for year end.

- Complete all processing for the financial year
- Check the Chart of Accounts and resolve any problems
- Run your year end reports
  - Trial Balance
  - Profit and Loss
  - Balance Sheet
  - Aged Debtors/Creditors
  - plus others
- Check your data and back up

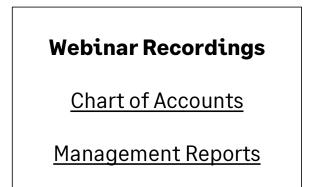

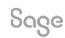

© 2022 The Sage Group plc, or its licensors. All rights reserved.

### Running the year end.

#### Tools > Period end > Year end

#### Options

- Create an archive
- Choose budgets for the new financial year
- Post journals to clear your profit and loss year end balances and advance the financial year
- Set the lock date

| Year End for 1st January 2021 to 3                                                                     | 31st December 202          | 21       |                 |    |
|----------------------------------------------------------------------------------------------------|----------------------------|----------|-----------------|----|
| he Year End will clear all Profit/Loss Nominal Cod<br>ext year's budgets. You can post transactions to |                            |          |                 |    |
| Prepare for Year End                                                                                   |                            |          |                 |    |
| Detect and correct any data problems.                                                                  |                            |          | Check Data      |    |
| Check Chart of Accounts for any omissions.                                                             |                            |          | Check COA       |    |
| Take a backup now to make sure your data is s                                                          | afe.                       |          | Backup          |    |
| Archive your data in case you need to refer to can be viewed as Read-only data later.                  | it in the future. Archives | <b>V</b> | Archive Locatio | n  |
| Year End Options                                                                                       |                            |          |                 |    |
| Base next year's nominal or stock budgets on c<br>budget values.                                       | current year actual or     | <b>~</b> | Budget Options  | s  |
| The date to appear on the year end journal (la<br>transferring profit and loss balances to retained    |                            | r)       | 31/12/2021      |    |
| Prevent new transactions from being entered b<br>(usually the first day of the new financial year)     |                            |          | 11              | 10 |
| Run Year End                                                                                           |                            |          |                 |    |
| Running Year End for 31/12/2021 will:                                                                  |                            |          |                 |    |
| - Change your financial year to 01/01/2022 - 3                                                         | 1/12/2022.                 |          |                 |    |
| - Transfer balances from all profit and loss acco                                                      |                            |          |                 |    |
| <ul> <li>Set the profit and loss nominal accounts for the<br/>Archive your data.</li> </ul>            | ne new financial year to   |          |                 |    |
| - Create Nominal budgets.                                                                              |                            |          |                 |    |
|                                                                                                    |                            |          |                 |    |
| - Create Stock budgets.                                                                                |                            |          |                 |    |
| - create stock budgets.                                                                                |                            |          |                 |    |

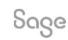

© 2022 The Sage Group plc, or its licensors. All rights reserved.

### Post year end checks.

- Check the financial year has advanced
- Run a Trial Balance for the period Brought forward
   ensure no P&L N/Cs have balances
- Check your data and back up

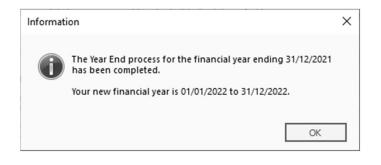

| Criteria for Period Trial Ba | lance                                                        | ×   |
|------------------------------|--------------------------------------------------------------|-----|
| Criteria Values              |                                                              |     |
| Enter the values to us       | e for the criteria in this report                            |     |
| Period                       | To (inclusive)                                               | •   |
| Preview a sample report f    | or a specified number of records or transactions (0 for all) |     |
| Help                         | OK Can                                                       | cel |

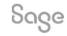

© 2022 The Sage Group plc, or its licensors. All rights reserved.

### **Optional tasks.**

- Clear Audit Trail
  - removes transactions from the Audit Trail
- Clear stock
- Delete invoices / orders
- Delete old records or Flag as inactive
  - Customer
  - Supplier
  - Nominal / Bank
  - Product Records
- Compress your data

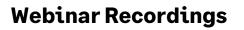

Clear Audit Trail

<u>Clearing Records</u>

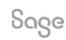

© 2022 The Sage Group plc, or its licensors. All rights reserved.

### **Company archives.**

File > Open > Company archive

#### Notes

- Copies all of your live data including user names and passwords
- Read only, but you can remove data
- Used for reference / reporting purposes

| Sage<br>(ouTube Channel |  |
|-------------------------|--|
| Company archives        |  |

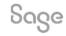

© 2022 The Sage Group plc, or its licensors. All rights reserved.

### **Help Centre**

A great place to find a range of support options for your software.

- Guides
- Videos
- Webinars

Sage

• Free training

www.sage.co.uk/help

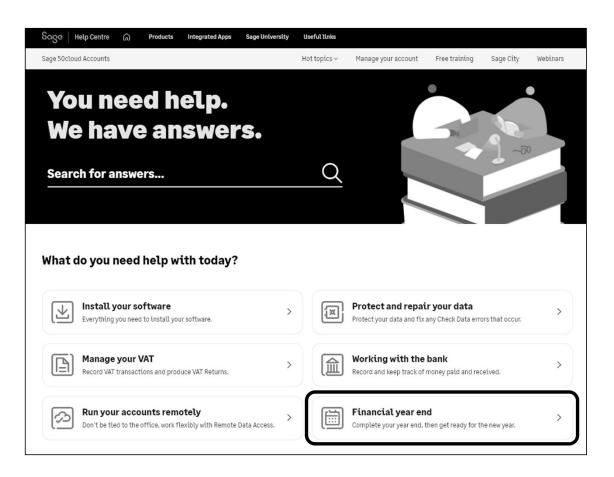

© 2022 The Sage Group plc, or its licensors. All rights reserved.

### **Upcoming Webinars**

| Upcoming               | Key Topics                                                                             |
|------------------------|----------------------------------------------------------------------------------------|
| V29 – What's new       | Post Year End Tasks                                                                    |
| VAT Return             | <b>Clear Audit Trail</b><br>Tuesday 17 January 11am                                    |
| Global Changes         | <b>Clearing old records — Stock records</b><br>Tuesday 17 January 2pm                  |
| Report Design          | Clearing old records – Customer, Suppliers and Nominal codes                           |
| MTD                    | Wednesday 18 January 2pm                                                               |
| New penalties for 2023 | <b>Clear old records – Invoices, Orders and Quotations</b><br>Wednesday 25 January 2pm |

Sage

© 2022 The Sage Group plc, or its licensors. All rights reserved.

## Thank you!

Please take a minute to complete the short exit survey as you leave.

You'll receive a follow-up email with links to register for future webinars and watch recordings later today.

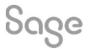

© 2022 The Sage Group plc or its licensors. All rights reserved. Sage, Sage logos, and Sage product and service names mentioned herein are the trademarks of Sage Global Services Limited or its licensors. All other trademarks are the property of their respective owners.